## **Lesezeichen in NX**

Dem einen oder anderen NX-Anwender ist der Punkt "Lesezeichen" schon einmal über den Weg gelaufen, aber was ist das und wofür kann ich es gebrauchen?

Über die Lesezeichen können Baugruppenzustände und viele Anzeigeeinstellungen gespeichert und später wieder abgerufen werden. Sie arbeiten an einer größeren Baugruppe und haben nur die für Ihre Arbeit gerade relevanten Teile geladen. Wenn Sie nun die Baugruppe schließen, gehen standardmäßig beim nächsten Laden diese alten visuellen Einstellungen verloren. Um genau diese Sichtbarkeits- und Anzeigeeinstellungen der Komponenten einer Baugruppe zu speichern, können Sie Lesezeichen verwenden. Somit können Sie am nächsten Tag mit den gleichen Einstellungen die Baugruppe wieder starten und Ihre Arbeit fortsetzen.

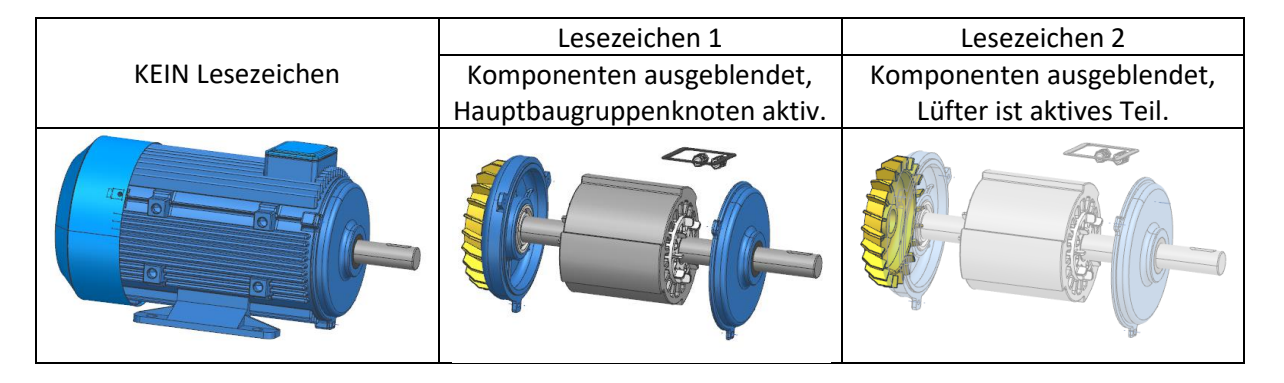

Welche Informationen werden in Lesezeichen gespeichert?

- die aktuell definierten Sitzungskomponentengruppen
- die angewendeten Baugruppen-Ladeoptionen
- aus- oder eingeblendete Teile und Unterbaugruppen
- verwendete Reference Sets für alle Komponentenebenen
- dass gerade angezeigte aktive Teil (oder Unterbaugruppe) der Baugruppe
- den Status von erweiterten/zusammengefassten Teilen im Baugruppen-Navigator
- eine Vielzahl von Anzeigeeinstellungen wie z.B. Maßstab und Orientierung der Ansicht

Lesezeichen lassen sich am besten über die **HD3D Tools** speichern und wieder aufrufen (siehe Bild rechts). Diese finden Sie als Registerkarte am Rand des NX-Bildschirms (Voraussetzung ist allerdings die Lizenz **nx\_visual\_reporting**).

## Alternative:

Man kann auch über "Datei + Speichern + Lesezeichen speichern" diese anlegen und über "Datei + Öffnen" als *name.plmxml* Datei wieder öffnen. Hierbei muss man auf die Einstellung des Dateityps achten, der standardmäßig auf "Teiledateien (\*.prt)" steht (siehe Bild unten).

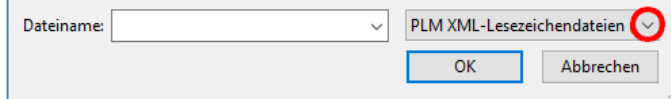

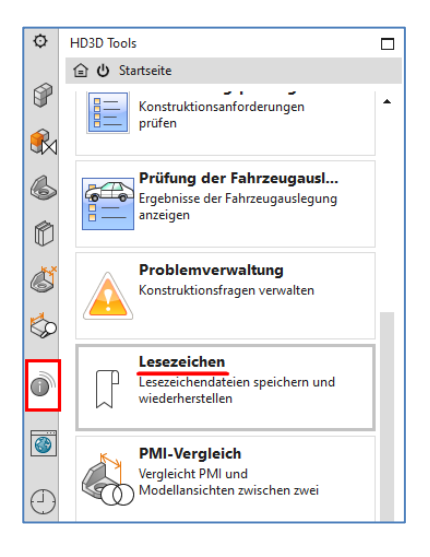

Im folgenden Text beziehe ich mich auf die komfortablere Arbeitsweise mit den HD3D Tools.

In der Registerkarte "HD3D Tools" kann man über den Ansichtsstil die Darstellung der vorhandenen Lesezeichen im Register "Aktuelle Lesezeichen" wunschgemäß einstellen, z.B. als Baumliste oder als Kachel (siehe Bilder unten). Durch Selektion eines Lesezeichens wird die passende Baugruppe mit allen gespeicherten Parametern nun wieder geladen.

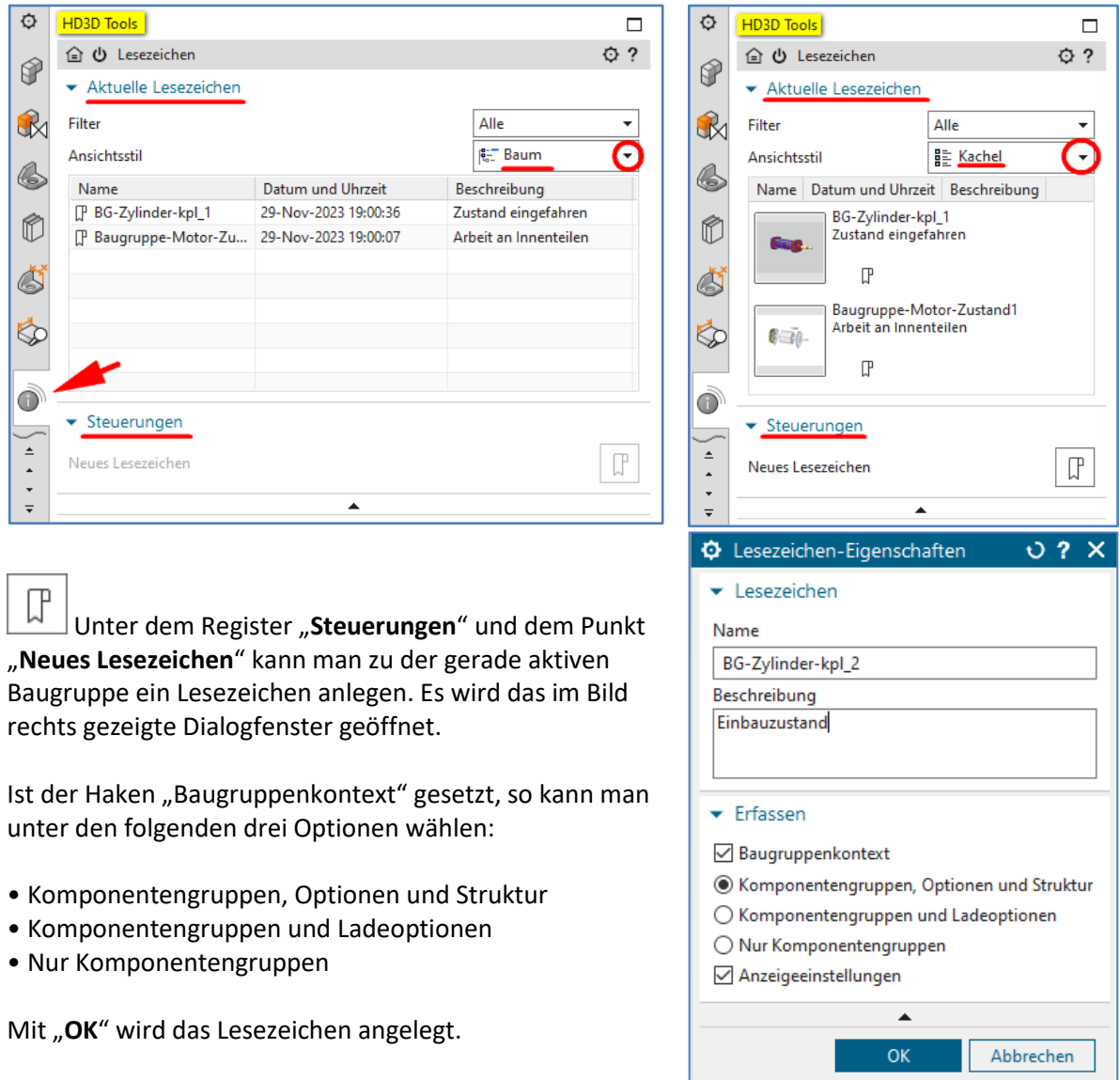

Beim Speichern des Lesezeichens wird automatisch eine Bilddatei im jpg-Format als späteres Vorschaubild erzeugt.

Das Standardverzeichnis für Lesezeichen kann unter den Anwenderstandards vereinbart werden:

Datei + Dienstprogramme + Anwenderstandards + Gateway + Allgemein + Verzeichnisse …

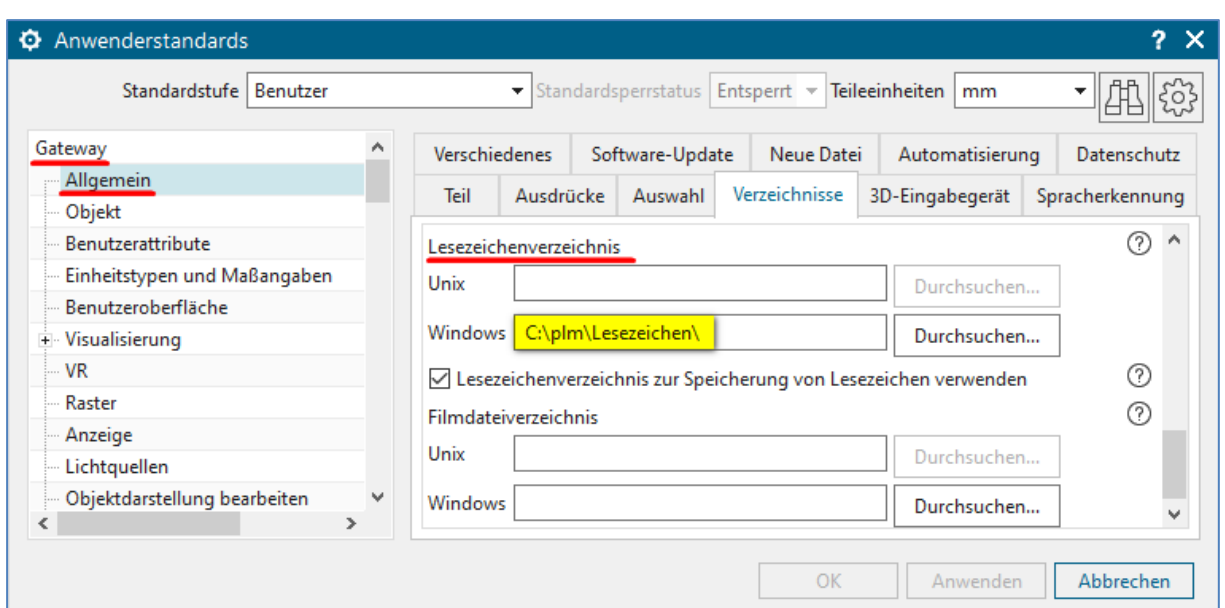

Beim **Laden von Lesezeichen** können die im Bild rechts dargestellten Ladeoptionen für Baugruppen eingestellt werden.

Wird der Haken "Alle Teile in vorheriger Sitzung laden" nicht gesetzt, so kann man die zu ladenden Teile durch zwei Optionen steuern. Dies sind "Zuvor sichtbare Komponenten" und "**Zuvor geladene Komponenten".**

Ferner kann man den Ladestatus (vollständig oder teilweise geladen) und die zuvor eingestellten Reference Sets der Komponenten einer Baugruppe wiederherstellen.

Wurden zwischenzeitlich Komponenten der Baugruppe hinzugefügt, so ist eine **Strukturaktualisierung** im Baugruppen-Navigator empfehlenswert.

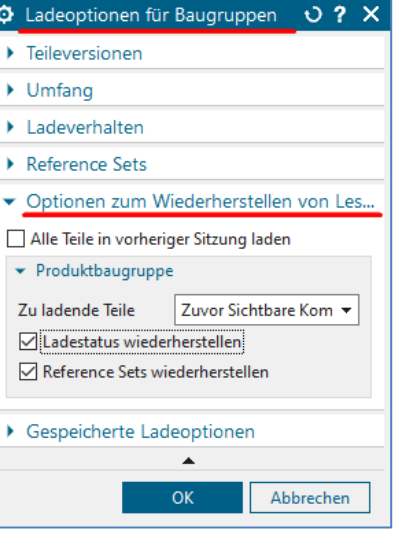

Es würde mich freuen, wenn dieser NX Smart-Tipp für Sie nützlich war. Sie haben noch Fragen? Sprechen Sie mich einfach an.

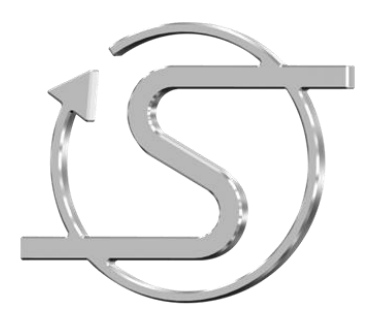

Ihr NX Trainer, Berater und Dienstleister

## **Dipl.-Ing. Hans-Jörg Seeland**

SEELAND Informatik GmbH Lessingstr. 16 68535 Edingen-Neckarhausen +49 (06221) 893900 E-Mail: seeland@seeland-gmbh.de Internet: [www.seeland-gmbh.de](http://www.seeland-gmbh.de/)